The Balance and Transaction Reporting (BTR) workspace provides you with detailed balance and transaction information from the accounts you have permissions to view. There are a number of additional capabilities designed to give you quick access to desired data.

To access the BTR workspace, open the left navigation menu, click to expand the Reporting menu, then select the Balance & Transactions link.

| Home                   |   |
|------------------------|---|
| Payments & Transfers   | + |
| Reporting              |   |
| Balance & Transactions |   |
| Statements and Reports |   |
| User Management        |   |
| Payment Fraud Control  | + |

### **View Account Summary**

Account Summary is a widget pinned to the BTR workspace, lists the balances of accounts that you have access to view.

Account Summary is a widget pinned to the BTR workspace, it is organized by multiple functional tabs based on your permissions:

- All Accounts
- Balance History
- Account Activity
- Export
- Wire Detail

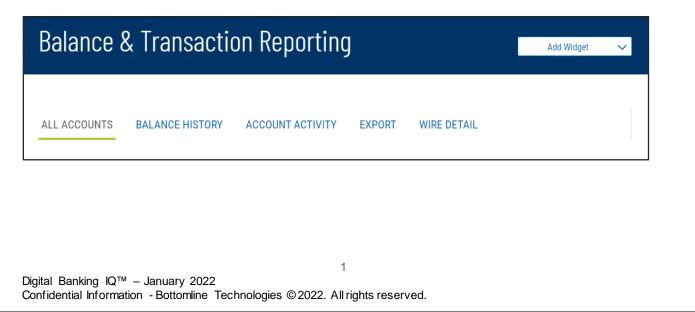

#### ALL ACCOUNTS

Account information is presented in two formats for users with 20 accounts or less: (1) a tabular list view or (2) a tile list view. You are able to toggle between these two formats via the icon that appears in the upper right corner of the Account Summary widget in order to view accounts based on your preference. Both formats present accounts in groups, based on account types of Deposit, Loan, Investment and Other.

| Balance & Transaction Reporting | Add Widget 🔹 🔻 |
|---------------------------------|----------------|
|                                 |                |

As with standard capabilities, the list view(s) in BTR can be personalized by you – sort data in a column, display desired columns, arrange order of columns and filter data. You can save multiple personalized views for later use. Data can be printed and exported.

In Account Summary All Accounts list view, the first account group is auto-expanded and subsequent groups are collapsed. Click on + to view more information. You can also view the account details by clicking on the account name link.

To view the Account Number without masking, click on the licon to unlock masking.

| ACCOUNT SUMMARY               |                                  |                        |                   | *                                                                                                    |
|-------------------------------|----------------------------------|------------------------|-------------------|----------------------------------------------------------------------------------------------------|
| ALL ACCOUNTS                  | BALANCE HISTORY ACCOUNT ACTIVITY | EXPORT                 |                   |                                                                                                    |
|                               |                                  |                        |                   |                                                                                                    |
| — Deposit Accounts            |                                  |                        |                   | today's opening ledger current avalable<br>\$932,822.40 \$14,708.14<br>these balances replect all accounts |
| ALL ACCOUNTS $\smallsetminus$ |                                  |                        |                   | O As of 08/14/2021 04:52 PM 7 Ⅲ 🔒 🔟 🙆                                                                      |
| ACCOUNT NAME                  | ACCOUNT NUMBER                   | TODAY'S OPENING LEDGER | CURRENT AVAILABLE |                                                                                                    |
| Capital Account               | ****0003                         | 590,720.59             | 17.22             |                                                                                                    |
| Disbursement Account          | ****0007                         |                        | 3,834.45          |                                                                                                    |
| Payroll Account               | ****0002                         | 253,446.94             | 7,122.52          |                                                                                                    |
| test                          | ****0001                         | 88,654.87              | 3,733.95          |                                                                                                    |
| VIEW 1-4 OF 4                 |                                  |                        |                   | DISPLAY 4 🗸 1                                                                                              |
| + Loan Accounts               |                                  |                        |                   | CURRENT AVAILABLE CURRENT PRINCIPAL<br>\$13,738.42 \$13,296.31<br>THESE BALANCES REFLECT ALL ACCOUNTS      |
|                               |                                  |                        |                   |                                                                                                    |
|                               |                                  |                        |                   |                                                                                                    |
|                               |                                  |                        |                   |                                                                                                    |
|                               |                                  |                        |                   |                                                                                                    |
|                               |                                  |                        |                   |                                                                                                    |

From the Account Detail screen, you can

- 1. View transaction details of the selected account
- 3. If with administrative rights, rename the account display name for all users within the same Customer.
- 4. View additional account balance information as available.

| < Deposit Account D                                                  | letail                |                                                                                                    |                                                                  |
|----------------------------------------------------------------------|-----------------------|----------------------------------------------------------------------------------------------------|------------------------------------------------------------------|
| DEPOSIT ACCOUNT<br>Payroll Account 0010000002 •<br>Edit Account Name |                       | Balances as of<br>09/23/2019 11:56 AM<br>\$253,446.94 \$918.53<br>closing available opening ledger | \$253,446.94 \$88.64<br>Today's opening ledger current available |
| Transactions for 09/17/2019-09/23/2019                               |                       |                                                                                                    | As of 09/23/2019 11:56 AM                                        |
| DATE                                                                 | DESCRIPTION           | TRANSACTION DESCRIPTION                                                                            | T II 🖨 🕁<br>Debit credit                                         |
| 09/20/2019                                                           | Bank Originated Debit | TELLER CASHED DEBIT                                                                                | 19,227.97                                                        |
| 09/20/2019                                                           | Bank Originated Debit | TELLER CASHED DEBIT                                                                                | 1,922.85                                                         |
| 09/20/2019                                                           | Bank Originated Debit | TELLER CASHED DEBIT                                                                                | 382.16                                                           |
| 09/20/2019                                                           | Check Paid            | FED CLEARING DEBIT                                                                                 | 23.322.91                                                        |
| 09/20/2019                                                           | Check Paid            | FED CLEARING DEBIT                                                                                 | 20.560.00                                                        |

In tile view, clicking on the account name also presents the transaction details of the account.

| POSIT Accounts                              |                                                |                                                  |  |
|---------------------------------------------|------------------------------------------------|--------------------------------------------------|--|
| PREMIER 5% →<br>ACCOUNT NUMBER<br>123123123 | BUILDING ACCOUNT<br>ACCOUNT NUMBER<br>23235252 | CAPITAL ACCOUNT →<br>ACCOUNT NUMBER<br>123456789 |  |
| current available<br>\$8,487.43             | current available<br>\$4,864.14                | current available<br>\$6,507.97                  |  |
| BUILDING LOAN<br>Account number<br>36254512 |                                                |                                                  |  |
| current available<br>\$5,784.63             |                                                |                                                  |  |
|                                             |                                                |                                                  |  |

The tile view offers a convenient account transfer ability by using your mouse to "drag" a tile onto another tile to indicate the from/to account pair for the transfer. On clicking and dragging the FROM account tile, the screen will adhere to pre-set transfer permissions and disable (by fading out) the accounts that are not set as a "TO" account.

When drag & drop tiles have met the eligibilities, a Quick Transfer display will open, pre-filling the FROM/TO accounts information. You only need to complete the desired amount.

|                                                                                    |            |                  |                                                  |     | INITIATE TRANSFE                                              | R               |
|------------------------------------------------------------------------------------|------------|------------------|--------------------------------------------------|-----|---------------------------------------------------------------|-----------------|
|                                                                                    |            |                  |                                                  |     | FROM ACCOUNT                                                  |                 |
|                                                                                    |            |                  |                                                  |     | Commercial Checking -<br>100000000003 (\$3,917.<br>Available) | •<br>81 USD     |
|                                                                                    |            |                  |                                                  |     | \$3,917.81 USD Available                                      |                 |
|                                                                                    |            |                  |                                                  |     | TO ACCOUNT                                                    |                 |
|                                                                                    |            |                  |                                                  |     | Payroll Funding - 100000<br>(\$8,320.89 USD Available         |                 |
|                                                                                    |            |                  |                                                  |     | \$8,320.89 USD Available                                      |                 |
|                                                                                    |            |                  |                                                  |     | TRANSFER DATE                                                 |                 |
|                                                                                    |            |                  |                                                  |     | 06/17/2019                                                    |                 |
|                                                                                    |            |                  |                                                  |     | AMOUNT                                                        |                 |
| ACCOUNT SUMMARY                                                                    |            |                  |                                                  | 1 1 |                                                               |                 |
| ACCOUNT SUMMARY                                                                    |            |                  |                                                  |     |                                                               | 0.00            |
|                                                                                    |            | снес →           |                                                  |     |                                                               |                 |
| ACCOUNT SUMMARY<br>DEPOSIT Account<br>COMMERCI.<br>ACCOUNT NUMBER<br>1000000000003 | COMMERCIAL | COMMERCIAL CHEC. | PAYROLL FUNDIN<br>ACCOUNT NUMBER<br>100000000005 | G → | MEMO                                                          | 0.00<br>Optiona |
| DEPOSIT Account<br>COMMERCI.<br>Account NUMBER<br>100000000003                     | COMMERCIAL |                  | ACCOUNT NUMBER<br>100000000005                   | G → | MEMO                                                          |                 |

#### BALANCE HISTORY

Balance History tab in Account Summary widget provides a view to account(s) balance history for a given date.

| ALL ACCOUNTS                                                   | BALANCE HISTOF | ACCOUNT ACT | IVITY EXPORT | WIRE DETAIL |   |
|----------------------------------------------------------------|----------------|-------------|--------------|-------------|---|
| ACCOUNTS<br>Select                                             | DATE           | /05/2022    |              |             |   |
| Filter                                                         | 789            | <u>]</u>    |              |             |   |
| Capital Account                                                |                |             |              |             |   |
| <ul> <li>Nickname Saving</li> <li>Operating Account</li> </ul> |                |             |              |             | * |
| Payroll Account -     DONE     SELECT /                        |                | • DATE      |              |             |   |

Aggragate balance information for the accounts selected is presented as well as the individual account balances.

| eport Criteria       |                    |          |     |      |                     |           |
|----------------------|--------------------|----------|-----|------|---------------------|-----------|
| ccounts<br>Accounts  | Date<br>12/30/2021 |          |     |      |                     |           |
| COUNTS               |                    | DATE     |     |      |                     |           |
| ALT CHK - ****6789   | $\sim$             | 12/30/20 | 121 | 0.00 |                     |           |
| SUBMIT Cancel        | 3                  |          |     |      |                     |           |
|                      |                    |          |     |      | HIDE ACCOUNT TOTALS | EXPAND AL |
| Total For <b>1</b> A | ccounts            |          |     |      |                     |           |
| As of: 12/30/2       | 2021               |          |     |      |                     | TOTALS    |
| OPENING LEDGE        | 2                  |          |     |      | \$100               | ,000.00   |
| CLOSING LEDGER       | 2                  |          |     |      | \$651               | 1,895.35  |
| OPENING AVAILA       | BLE                |          |     |      | \$50                | ,000.00   |
| CLOSING AVAILA       | BLE                |          |     |      | \$                  | \$500.00  |
| TOTAL FLOAT          |                    |          |     |      | \$67                | 1,190.50  |
| 1 - DAY FLOAT        |                    |          |     |      | \$11                | ,500.00   |
| 2 OR MORE DAYS       | FLOAT              |          |     |      | \$23                | ,000.00   |
| TOTAL CREDITS        |                    |          |     |      | \$76                | 1,190.50  |
| TOTAL DEBITS         |                    |          |     |      | \$205               | 9,295.16  |
|                      |                    |          |     |      |                     |           |

#### ACCOUNT ACTIVITY

Account Activity tab in Account Summary widget provides you the convenience of saving frequently utilized Transaction Search criteria for reuse.

| ALL ACCOUNTS       | BALANCE HIST | TORY ACCOUNT ACT                                                                            | VITY | EXPORT           | WIRE DETAIL |                     |   |        |         |       |   |
|--------------------|--------------|---------------------------------------------------------------------------------------------|------|------------------|-------------|---------------------|---|--------|---------|-------|---|
| Report Criteria    |              |                                                                                             |      |                  |             |                     |   |        |         |       |   |
| ACCOUNTS           | c.           | DATE                                                                                        |      | TRANSACTION TYPE |             | AMOUNT Range        |   |        |         |       |   |
| ALT CHK - ****6789 | $\sim$       | 01/05/2022                                                                                  |      | Select           | $\sim$      | 0.00                |   |        |         |       |   |
| SUBMIT Cancel      |              | Previous Business Day<br>Previous Month<br>Month to Date<br>Quarter to Date<br>Custom Range |      |                  |             | 0                   | Ŷ |        | Ð       | $\pm$ | £ |
| ALL                | ACTIONS      | REPORT NAME                                                                                 |      | ACCOUNT          |             | DATE                |   | TRANSA | CTION T | /PE   |   |
|                    |              | one account                                                                                 |      | ****6789         |             | 03/26/2021-03/26/20 |   | All    |         |       |   |
|                    |              | my report                                                                                   |      | MULTI 8          |             | 07/01/2019-07/30/20 |   | All    |         |       |   |
|                    |              | Test Nob 8                                                                                  |      | MULTI 10         |             | 11/05/2021-11/05/20 |   | All    |         |       |   |
| DELETE             |              |                                                                                             |      |                  |             |                     |   |        |         | +     |   |

#### **EXPORT**

Export tab in Account Summary widget offers you the ability to output a single or multiple accounts balances and transaction information in four (4) formats – either BAI, CSV, QuickBooks, Quicken or STICSV, for a single or a range of dates.

Account number masking is not in effect of the exported data.

| ALL ACCOUNTS     | BALANCE HISTORY                       | ACCOUNT ACTIVITY        | EXPORT | WIRE DETAIL |   |
|------------------|---------------------------------------|-------------------------|--------|-------------|---|
| EXPORT TYPE      | A                                     | CCOUNTS                 | DA     | ATE         |   |
| Select           | ~                                     | Select                  | $\sim$ | 01/05/2022  |   |
| Filter           |                                       |                         |        |             |   |
| BAI Format       | A                                     |                         |        |             |   |
| CSV (Delimited)  |                                       |                         |        |             |   |
| QuickBooks (QBO) | _                                     |                         |        |             |   |
| Quicken (QFX)    |                                       |                         |        |             | * |
| STI CSV          |                                       |                         |        |             |   |
|                  |                                       |                         | 7      |             |   |
|                  | ™ – January 202<br>ation - Bottomline | 2<br>Technologies ©2022 |        | s reserved. |   |

#### WIRE DETAIL

Access to Wire Detail tab depends on your financial institution's settings. Wire Detail tab provides the ability to view the detail payment information included with wire transfers.

The list view contains: date and time, receiving account, amount, bank reference number, customer reference number and wire detail. The list view filtering capabilities includes the wire detail that is available on the Wire Detail screen, providing the ability to search the incoming wire payments for specific information that may not be included in the list view.

When you click on the View Detail link, you will see the Wire Detail screen with the detail information that was included with the wire payment.

| WIRES FOR              |                | ING ACCOUNT       |                |                |                                                                                                    |
|------------------------|----------------|-------------------|----------------|----------------|----------------------------------------------------------------------------------------------------|
| 02/05/2021             | Ch             | ecking - ****3123 |                | ~              |                                                                                                    |
| ALL ACCOUNTS 🗸 Changed | Save As        |                   |                |                |                                                                                                    |
| DATE AND TIME          | RECEIVING      | AMOUNT            | BANK REFERENCE | CUST REFERENCE | WIRE DETAIL                                                                                                    |
| 02/05/2021 07:39 AM    | Checking - 123 | 81,122            | 9760078200     | 3360407350     | I G GOLD INC GREENFIELD<br>IG GOLD I.G. GOLD<br>View Detail                                                                              |
| 02/05/2021 07:39 AM    | Checking - 123 | 25,132            | -SETT-9ACHWEB  | 3360112139     | GREENFIELD COMML CASH C&D<br>ACH SETTLEMENT CREDIT<br>View Detail                                                                        |
| 02/05/2021 07:39 AM    | Checking - 123 | 14,492            | 000035         | 4669           | ORG=ACC= -1851765105<br>GREENFIELD COMMERCIAL CREDIT<br>CONTROL ACCOUT<br>300 E LONG LAKE RD STE 180<br>View Detail                      |
| 02/05/2021 07:39 AM    | Checking - 123 | 273,47            | 000198         | 5671           | ORG=ACC= -00884265513<br>GREENFIELD COMMERCIAL CREDIT LLC<br>300 E LONG LAKE ROAD SUITE 180<br>BLOOMFIELD HILLS, MI 48304<br>View Detail |

|                                 | Wire Detail                  | æ |
|---------------------------------|------------------------------|---|
| DATE                            | RECEIVING ACCOUNT            |   |
| 02/11/2021                      | Payables Account - 123123123 |   |
| AMOUNT                          | CUST REFERENCE               |   |
| 273,474.21                      | 5671                         |   |
| BANK REFERENCE<br>000198        |                              |   |
|                                 |                              |   |
| ORG=ACC= -00884265513           |                              |   |
| GREENFIELD COMMERCIAL CREDIT LL | с                            |   |
| 300 E LONG LAKE ROAD SUITE 180  |                              |   |
| BLOOMFIELD HILLS, MI 48304      |                              |   |
| BNF=ACC=D-1054017439            |                              |   |

The list view is defaulted to today's date and all permitted receiving accounts. You may search for the wire history using the date picker and selected receiving accounts.

| ALI   | ACCOUNTS                                             | BALANCE HISTORY                 | ACCOUNT ACTIVITY EXPORT                                                                                                    | WIRE DETAIL                |  |
|-------|------------------------------------------------------|---------------------------------|----------------------------------------------------------------------------------------------------|----------------------------|--|
|       | WIRES FOR<br>01/06/2022                              | <b>E</b>                        | RECEIVING ACCOUNT                                                                                                    | ~                          |  |
| • ALI | Today<br>Last 7 Days<br>Last 30 Days<br>Custom Range | Save As<br>RECEIVING<br>ACCOUNT | ALT CHK - ****6789           Capital Account - ****0003           CC nickname hello - ****6667           Checking - ****3123           Clearings Acct - ****2019           FloorPlan LOC - ****7777           DONE         SELECT ALL | CUST REFERENCE WIRE DETAIL |  |